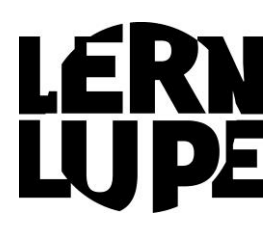

# Unterricht zu Hause mit dem Lernfördersystem Lernlupe

Die Plattform Lernlupe kann mit ihren Funktionen Lehrpersonen sowie Schülerinnen und Schüler bei der Organisation der Heimarbeit sowie beim direkten Lernprozess unterstützen.

Die aufgeführten Links führen jeweils zum E Learning-Kurs auf lernlupe.ch

## 1 Fördern mit individuellen Aufgabensets

Arbeitsbereich Lehrperson

→ Mit einem Orientierungstest wird das *Fördern durch System* ausgelöst. Den Schülerinnen und Schülern werden individuelle Aufgabensets zusammengestellt, die vom System auf der Basis des erzielten Ergebnisses generiert werden.

#### [E-Learning Aufgabensets mit Fördern durch System](https://elearning.lernlupe.ch/grundkurs/#test-freigeben)

Hinweis: Ausnahmsweise können Orientierungstests in der aktuellen Situation zu Hause bearbeitet werden. Vor Testbeginn wird eine Meldung aufgeschaltet. Die Schülerinnen und Schüler müssen bestätigen, dass sie den Test ohne zusätzliche Hilfe bearbeiten. Mit dieser Lösung wird die Ausrichtung des Lernfördersystems zum eigenverantwortlichen Lernen bewusst unterstützt.

→ Mit der Funktion *Fördern durch Lehrperson* können Aufgabensets auf der Basis des Lehrplans 21 zusammengestellt werden. Ein Filter nach Kompetenzen und Aufgaben auf fünf Anforderungsniveaus erlauben auf die Klasse, Gruppe oder auf einzelne Schülerinnen und Schüler ausgerichtete Aufgabensets zu generieren.

[E-Learning Aufgabensets individuell zusammenstellen](https://elearning.lernlupe.ch/aufbaukurs/#aufbaukurs-foerdern)

Hinweis: Die Rahmenbedingungen lassen zurzeit keine Durchführung von Standortbestimmungen zu. Es können keine Tests ausgelöst werden.

# 2 Eigenständiges Lernen mit dem Lernjournal fördern

Arbeitsbereich Schulleitung/Admin

→ Damit Lehrpersonen mit ihren Schülerinnen und Schülern das Planungstool nutzen können, trägt die Schulleitung/Admin die festgelegten Lektionszeiten an der Schule ein.

Arbeitsbereich Lehrperson

→ Mit der Funktion *Lernjournal* können die Schülerinnen und Schüler individuell planen und ihre Arbeit reflektieren. In ihrem Arbeitsbereich nutzen sie dafür die Kacheln *Planen* und *Nachdenken*.

→ Damit die Schülerinnen und Schüler selber planen können, muss der Stundenplan der Klasse vorhanden sein.

#### [E-Learning Stundenplan erfassen](https://elearning.lernlupe.ch/vorbereitungen/#stundenplan)

Arbeitsbereich Schülerinnen und Schüler

- → Im Lernjournal planen die Lernenden ihre Arbeit in der vorgegebenen Zeiteinheit. Sie schreiben Schritt für Schritt auf woran sie arbeiten.
- → Nach der Durchführung beurteilen die Schülerinnen und Schüler die Qualität ihrer Planung und Arbeit unter *Nachdenken*.

#### [E-Learning Lernjournal](https://elearning.lernlupe.ch/aufbaukurs/#aufbaukurs-lernjournal)

### 3 Unterstützende Tools für die Kommunikation

Arbeitsbereich Schulleitung/Administration

- **→** Das Tool *Mitteilungen* ermöglicht den Versand von Mitteilungen an die Lehrpersonen oder an alle Schülerinnen und Schüler. Die Mitteilung kann mit Dokumenten ergänzt werden. Es ist eine Einweg-Kommunikation. Weder Lehrpersonen noch Schülerinnen und Schüler können auf die Mitteilung antworten.
- → Mit dem Tool *Dokumente* können allen Lehrpersonen sowie Schülerinnen und Schülern Dokumente zugestellt werden.

Hinweis: Die Zustellung erfolgt an die Lehrpersonen und Lernenden der Schule, die im Lernfördersystem erfasst sind.

#### Arbeitsbereich Lehrperson

- **→** Das Tool *Mitteilungen* ermöglicht den Versand von Mitteilungen an die Schülerinnen und Schüler. Diese können genauso mit der Lehrperson Kontakt aufnehmen.
- Mit dem Tool *Dokumente* können den Schülerinnen und Schülern Dokumente zugestellt werden. Diese können genauso der Lehrperson *Dokumente* zustellen.

Arbeitsbereich Schülerinnen und Schüler

- **→** Das Tool *Mitteilungen* ermöglicht den Schülerinnen und Schülern, sich gegenseitig Mitteilungen, auch mit Anhang, zu senden.
- Mit dem Tool *Dokumente* können sich die Schülerinnen und Schüler gegenseitig Dokumente zustellen.

Hinweis: Das Tool *Mitteilungen* kann für die Schülerinnen und Schüler ausgeschaltet werden.

[E-Learning Mitteilungen und Dokumente](https://elearning.lernlupe.ch/aufbaukurs/#dokumente)